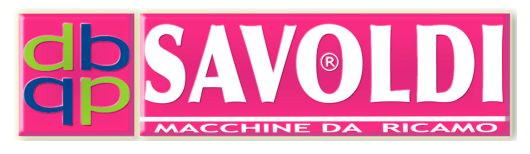

# ART. 1292

## Apparecchio Lettore USB ed invio a macchina

#### **SAVMIK S.R.L. Unipersonale**

Via Terni, 84-94 I-25085 GAVARDO (BS) Tel.: 0365-374937 (anche Jajah) E-mail: info@savmik.com Sito: www.savmik.com P.IVA e Codice fiscale: 02719020980 REA: 472930 Brescia

# Manuale operativo

STAMPATO IL: 16 November 2018

## **SOMMARIO**

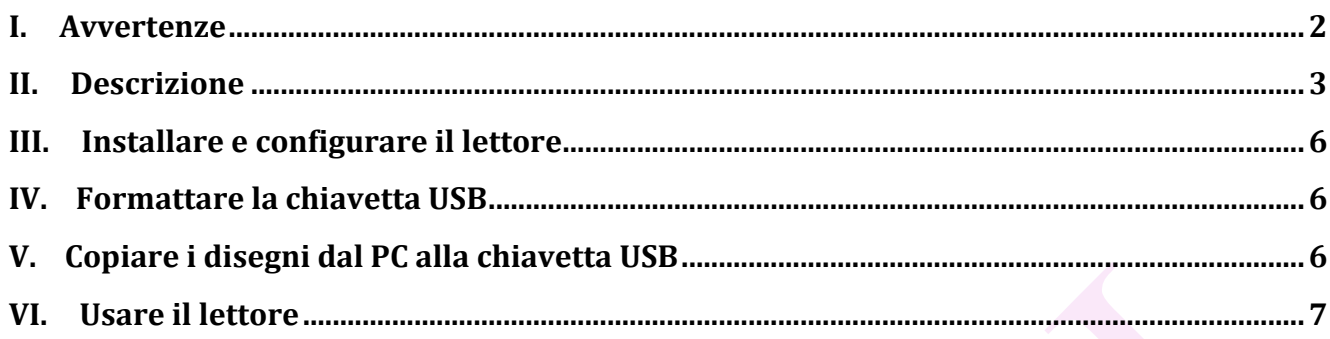

## I. Avvertenze

1- L'apparecchio va alimentato con corrente a 100/110 Volts.

2- Spegnere l'apparecchio e la macchina da ricamo prima di connettere i cavi di trasmissione dati

## **II. Descrizione**

L' Apparecchio Lettore USB ed invio a macchina art. 1292 permette di leggere una chiavetta USB direttamente sul lettore e trasferire i files alla macchina da ricamo.

Dimensioni: Larghezza mm 102, Profondita' mm 97, Altezza mm 24. Peso Gr. 305 senza cavi.

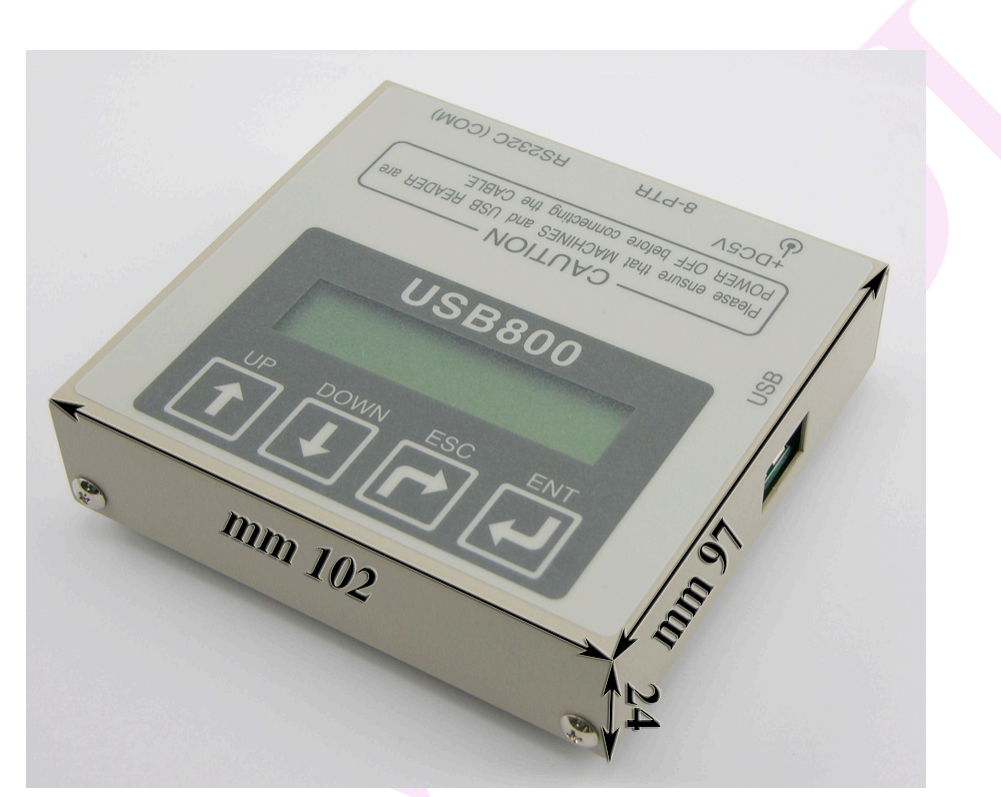

**Figura 1**

![](_page_2_Picture_5.jpeg)

**Figura 2**

Figura 2

- 1- presa di alimentazione a 5V in cui va inserito lo spinotto 15 (Figura 4).
- 2- presa per collegamento spinotto 10 (Figura 4) cavo per macchina da ricamo Happy
- 3- presa per collegamento spinotto 12 (Figura 4) cavo per macchina da ricamo Tajima

![](_page_3_Picture_4.jpeg)

Figura 3 4- presa per chiavetta USB

![](_page_3_Picture_6.jpeg)

**Figura 4**

#### Figura 4

- 10- Spinotto per macchine da ricamo Happy per collegamento a presa 2 (Figura 2)
- 11- Spinotto da collegare a machine da ricamo Happy
- 12- Spinotto per macchine da ricamo Tajima per collegamento a presa 3 (Figura 2)
- 13- Spinotto da collegare a machine da ricamo Tajima
- 14- Chiavetta USB
- 15- Spinotto alimentazione da collegare a presa 1 (Figura 2)
- 16- Spina da inserire nell'impianto a **100/110V della vostra macchina**

![](_page_4_Picture_8.jpeg)

**Figura 5**

Figura 5

- 5- Schermo LCD
- 6- Tasto su
- 7- Tasto giu'
- 8- Tasto ESC (esci, chiudi, stop
- 9- Tasto ENT (enter, OK, esegui)

I file leggibili dal lettore sono:

- \*.DST: Tajima e machine di fabbricazione cinese,
- \*.DSB: Tajima e machine di fabbricazione cinese,

\*.DSZ: Tajima e machine di fabbricazione cinese,

\*.T03: Barudan (FDR)

\*.Unn: Barudan (FMC) (nn = numeri  $00\rightarrow99$ )

### **III.** Installare e configurare il lettore

- Inserire il connettore 10 o 12 del cavo di trasmissione dati nel connettore 2 o 3 del lettore.
- Inserire il connettore 15 del cavo di alimentazione elettrica nel connettore 1 del lettore.
- Premere il tasto 7 (down) fino a che appare il testo: Cmd: Setting.
- Premere e tenere premuto per almeno 3 secondi il tasto 9 (ent).
- Premere il tasto 7 (down) fino a che appare il nome della vostra macchina seguito dal nome della porta dalla quale parte il cavo di trasmissione dati.
- Premere il tasto 9 (ent)
- Con i tasti 6 (up) o 7 (down) selezionare il valore della velocita' di trasmissione dati (BAUD RATE). Fate riferimento alla tabella 1.
- Premere il tasto 9 (ent)

#### **TUTTE LE SUDDETTE PROCEDURE SONO DA EFFETTUARE SOLO LA PRIMA VOLTA OPPURE, SE CAMBIATE MARCA DI MACCHINA, OGNI VOLTA CHE CAMBIATE.**

![](_page_5_Picture_201.jpeg)

**Tabella 1**

## **IV. Formattare la chiavetta USB**

La chiavetta USB mantiene la formattazione originale windows

## **V.** Copiare i disegni dal PC alla chiavetta USB

Copiare uno o piu' disegni dalla cartella del vostro PC alla chiavetta USB o in una cartella creata sulla chiavetta USB, col copia-incolla o col trascinamento col mouse.

## VI. Usare il lettore

- Inserire la chaetae USB nel connettore 4 (USB) del lettore
- Premere il tasto  $9$  (ent)
- Premere i tasti 6 (up) o 7 (down) per selezionare il disegno da ricamare
- Premere il tasto 9 (ent): appare il testo lampeggiante "transfer start"
- Premere il tasto  $9$  (ent)
- Richiamare il disegno dal pannello di commando della macchina  $\bullet$

### **INDICE DELLE FIGURE**

![](_page_6_Picture_38.jpeg)

STAMPATO IL: 16 November 2018